# **Odbiornik SMART\_POWER**

Nowa technologia zarządzania pilotami i odbiornikami **SMART\_POWER** - sto milionów obiektów ze stoma wjazdami każdy!

## Możliwości:

- $\approx$  obiekt może posiadać do 99 wiazdów z odbiornikami **SMART\_POWER,** każdemu odbiornikowi instalator nadaje numer wjazdu: nr 1\_2\_3 ...10 ... 99,
- $*$  mieszkańcy korzystają z 999 pilotów.
- $\hat{z}$  każdy właściciel pilotów konfigurowanych przewodowo korzysta z dowolnych czterech wjazdów z pierwszych dziesięciu 1..10 wiazdów.
- $\hat{\mathcal{L}}$  każdy właściciel konfigurowanych bezprzewodowo pilotów SMART\_POWER korzysta z dowolnych ośmiu wjazdów ze wszystkich 99 wjazdów,
- $*$  instalator może poza obiektem skonfigurować każdego pilota obiektu i wysłać go pocztą, nowy pilot po pierwszym użyciu może zastąpić utraconego (utracony przestaje działać) lub może służyć nowemu mieszkańcowi obiektu, dzieje sie to automatycznie dla wszystkich wjazdów obiektu,
- $*$  instalator może w pobliżu każdego odbiornika pilotem MANAGEREM dodać, zastąpić, usunąć, zablokować/ odblokować każdego pilota,
- $*$  instalator może również tradycyjnie, bez rozbierania odbiornika, zastąpić, usunąć, zablokować / odblokować każdego pilota,
- $\approx$  piloty SMART POWER sa wygodnie konfigurowane bezprzewodowo poprzez położenie na programatorze,
- <sup>3</sup> dostep do odbiornika zabezpieczony jest sześciocyfrowym PINem, piloty posiadają kod zmienny Keeloq, odbiornik posiada czytelne menu instalacyjne w formie telegazety i może obsługiwać jeden lub dwa wjazdy,

# Technologa SMART\_POWER

Technologia SMART\_POWER firmy PROXIMA rozwiązuje kilka istotnych ograniczeń obecnie stosowanych rozwiązań. Tradycyjne rozwiązania

 $\rightarrow$  W tradycyjnych rozwiązaniach odbiornik po wprowadzeniu w stan rejestracji - uczy się naciśniętych pilotów. Jeżeli obiekt posiada więcej bram, należy w odbiorniku każdej bramy zarejestrować odpowiedni przycisk pilota każdego użytkownika.

 $\rightarrow$ W przypadku uszkodzenia takiego odbiornika zazwyczaj wymagana jest uciążliwa ponowna rejestracja wszystkich pilotów. Zazwyczaj - bo jeżeli instalator posiada aktualna kopię pamięci odbiornika, to nie musi ponownie rejestrować pilotów, a tylko wymienić odbiornik i wstawić aktualny układ pamięci.

 $\rightarrow$ Jeżeli użytkowniki utraci / lub mówi że utracił pilota, to żeby utracony pilot nie sterował bramą zazwyczaj trzeba skasować pamięć pilotów odbiornika i ponownie zarejestrować piloty wszystkich użytkowników. Zazwyczaj - bo jeżeli

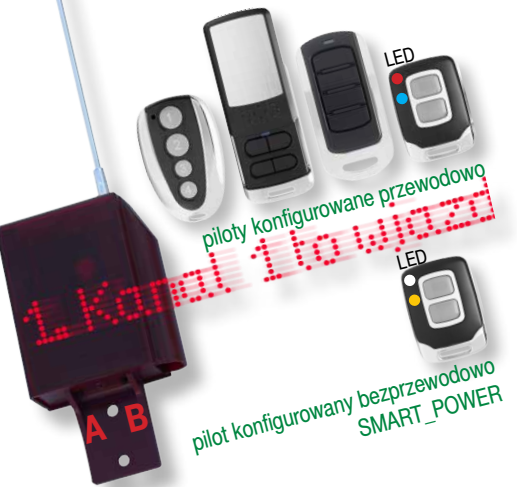

instalator prowadzi dokładną ewidencję pilotów i ustali pilota który został utracony, może lokalnie usunąć lub zablokować utraconego pilota odzielnie w każdym odbiorniku w którym utracony pilot był zarejestrowany.

 $\rightarrow$  Jeżeli użytkownik potrzebuje nowego pilota do np. czterech wjazdów na osiedlu, które posiada np. osiem wjazdów to zazwyczaj wymagana jest wizyta instalatora i lokalna rejestracja nowego pilota w każdym z czterech wjazdów i jeżeli instalator jest wyjątkowo pedantyczny, wykonanie kopii pamięci tych czterech odbiorników, oraz zapisania numeru pozycji tego pilota w każdym ze odbiorników. Zazwyczaj - bo teoretycznie przecież instalator może posiadać dodatkowe wcześniej przygotowane (zarejestrowane i zewidencjonowane) piloty sterujące każdą dowolną kombinacją czterech z ośmiu bram - wszystkich takich możliwości jest 70!!! Możliwość jest więc raczej teoretyczna.

 $\rightarrow$ Technologia SMART\_POWER oczywiście też umożliwia taką lokalną rejestrację pilota przez odbiornik. Piloty mogące być zarejestrowane w sposób tradycyjny nazywamy pilotami LOKALNYMI.

#### Technologia SMART\_POWER

 $\rightarrow$  Osiedle może posiadać do 99 różnych wjazdów. Instalator montując odbiorniki SMART\_POWER nadaje im numery wjazdów, dodatkowo wszystkim odbiornikom nadaje ten sam unikalny ośmiocyfrowy numer osiedla.

 $\rightarrow$  Instalator ma do dyspozycji piloty STANDARDOWE konfigurowane przewodowo, oraz piloty SMART\_POWER konfigurowane bezprzewodowo.

 $\rightarrow$  Konfiguracja bezprzewodowa oznacza położenie zamkniętego pilota na programatorze i naciśnięcia przycisku programuj w aplikacji na komputer PC. Konfigurowanie trwa sześć sekund.

 $\rightarrow$ Konfiguracia przewodowa oznacza konieczność rozkrecenia pilota, przyłożenia czterokontaktowej sondy programatora do płytki drukowanej pilota i naciśnięcia przycisku programuj w aplikacji na komputer PC. Konfigurowanie trwa jedną sekundę.

 $\rightarrow$  Czteroprzyciskowe piloty STANDARDOWE konfigurowane przewodowo mogą sterować dowolnymi z czterech wjazdów oznaczonych przez instalatora numerami od 1 do 10.

 $\rightarrow$ Dwuprzyciskowe piloty SMART POWER, konfigurowane bezprzewodowo mogą sterować dowolnymi ośmioma wjazdami, od wjazdu nr1 do wjazdu nr99.

 $\rightarrow$ Odbiornik SMART\_POWER może obsługiwać 999 pilotów.  $\rightarrow$  Instalator nazywa posiadaczy pilotów na osiedlu numerami od 1 do np. 800.

 $\rightarrow$ Instalator przydziela każdemu z np. 800 użytkowników prawo sterowania jednym, dwoma ... lub ośmioma z 99 możliwych wjazdów. Wybiera, a potem konfiguruje odpowiedniego pilota. Piloty programowane przewodowo są tańsze i gdy potrzebne są nie więcej niż cztery wjazdy, wygodniejsze.

 $\rightarrow$ Instalator rozdaje skonfigurowane i laserowo oznaczone od 001 do 800 piloty użytkownikom.

 $\rightarrow$  Jeżeli potrzebny jest pilot dla nowego użytkownika, instalator nadaje mu numer 801, dobiera i konfiguruje odpowiedniego pilota, a potem nawet poczta dostarcza pilota. Pilot po pierwszym użyciu na terenie osiedla (w zasięgu odbiornika) rejestruje się na pozycji 801 we wszystkich odbiornikach, lecz działa tylko ze skonfigurowanymi wjazdami.

 $\rightarrow$  Jeżeli użytkownik np. nr 222 utracił pilota, instalator konfiguruje pilota nr 222 z odpowiednimi wjazdami i dostarcza nawet pocztą. Po pierwszym użyciu nowego pilota na terenie osiedla w zasięgu odbiornika), nowy pilot działa ze skonfigurowanymi wjazdami, utracony pilot przestaje działać.

 $\rightarrow$ Jeżeli np. pilot użytkownika nr333 posiada prawo otwierania wjazdów np. 1-7-8-9, a powinien mieć prawo do wjazdów 2-3-4-5, instalator konfiguruje pilota użytkownika nr333 z wjazdami 2-3-4-5. Po pierwszym użyciu nowoskonfigurowanego pilota na terenie osiedla, pilot działa z wjazdami 2-3-4-5 i przestaje działać z wjazdami 1-7-8-9.

 $\rightarrow$  Jeżeli potrzebny jest pilot dla nowego użytkownika, a instalator nie zna liczby użytkowników (zajętych pozycji w odbiorniku), może skonfigurować pilota z numerem - pierwszy wolny z ustalonymi numerami wiazdów. Pilot po pierwszym użyciu na terenie osiedla (w zasięgu odbiornika) zarejestruje się na pozycji pierwszej wolnej we wszystkich odbiornikach, i będzie sterował wybranymi wjazdami. Numer pozycji na której zarejestrował się pilot, tak jak numer wszystkich użytych i zarejestrowanych pilotów wyświetla się na odbiorniku.  $\rightarrow$  Jeżeli dowolny odbiornik SMART POWER ulegnie uszkodzeniu, Instalator musi tylko wymienić odbiornik, wprowadzić numer wjazdu i numer osiedla, a zdalne piloty wszystkich użytkowników zaczną działać automatycznie.

# 1.Działanie

 $\rightarrow$  Po dołączeniu zasilania do odbiornika, dwie liczby 123/999 oznaczają liczbę zajętych pozycji i maksymalną liczbą pozycji odbiornika.

jNaciśnięcie zarejestrowanego przycisku zarejestrowanego pilota wyświetla:

- pozycję pilota w odbiorniku (od 001 do 999),

- rodzaj użytego pilota:

. pilot lokalny,  $\cdot$  pilot zdalny bez numeru,

**:** pilot zdalny z numerem pozycji),

- pobudzany kanał (kropki u góry - kanał nr1, kropki na dole kanał nr2).

Ustawiany jest również przekaźnik pobudzanego kanału. Działanie kanału nr 1 sygnalizowane jest dodatkowo pojedynczym, a działanie kanału nr2 podwójnym sygnałem buzera.

 $\rightarrow$  Po 10s sterownik pokazuje stan przekaźników,

>- aktywny przekaźnik kanału nr1,

.: - aktywny przekaźnik kanału nr2.

 $\rightarrow$  Naciśnięcie niezarejstrowanego przycisku zarejestrowanego pilota wyświetla tylko pozycję pilota w odbiorniku.

# 2.Konfigurowanie odbiornika

Odbiornik podczas instalacji wymaga dwóch istotnych, nietradycyjnych ustawień:

 $\rightarrow$ ustawienia ośmiocyfrowego numeru odbiornika od 00 000 000 do 99 999 999, dzięki temu numerowi odbiornik akceptuje transmisie pilotów zawierające ten sam numer odbiornika (piloty zdalne),

 $\rightarrow$  oraz ustawienia numeru wjazdu którym steruje przekaźnik kanału nr1 i numeru wjazdu którym steruje przekaźnik kanału nr2 i odbiornika. Wjazdy mogą mieć numer od  $01$ do 99. Zerowy wjazd oznacza wyłączenie odpowiedniego przekaźnika kanału. Numer wjazdu zawarty jest również w transmisii pilota.

Przy pierwszym włączeniu odbiornika, lub po przywróceniu ustawień fabrycznych (punkt 14) odbiornik wymaga wprowadzenia dowolnej liczby sześciocyfrowej która będzie kodem dostępu do konfiguracji odbiornika - PINem.

#### **Wprowadzanie PINu odbiornika**

Nacisnąć i zwolnić przycisk A lub B na dolnej ściance obudowy odbiornika. W ciagu 10 sekund po Podaj PIN nacisnąć przycisk A tyle razy ile wynosi pierwsza cyfra PINu, nacisnąć i zwolnić przycisk B, nacisnąć przycisk A tyle razy ile wynosi druga cyfra PINu ... nacisnąć i zwolnić przycisk B, nacisnąć przycisk A tyle razy ile wynosi szósta ostatnia cyfra PINu i nacisnąć przycisk B. Po wprowadzeniu szóstej cyfry przyciskiem A, naciśnięcie przycisku B zatwierdza PIN. Jeżeli PIN nieprawidlowy można ponownie przyciskiem

A zacząć wprowadzać pierwszą cyfrę PINu.

Jeżeli PIN jest poprawny odbiornik wyświetla przez 30 sekund pierwszą opcię konfiguracyjną 1. Kanal 1 to wiazd nrXX:. Naciskając przycisk A możemy kolejno wybierać pozostałe czternaście opcji, piętnaste naciśnięcie przycisku A powoduje przejście odbiornika do normalnej pracy sygnalizowane hymnem kibica. Jeszcze przez pięć minut można ponownie wybierać opcje konfiguracyjne przyciskiem A bez potrzeby wprowadzania PINu. Upłynięcie pięciu minut sygnalizowane jest poczwórnym sygnałem buzera.

 $\rightarrow$ Odbiornik rejestruje dwa rodzajów pilotów, piloty lokalne i piloty zdalne.

**Piloty lokalne** to piloty które mogą być zarejestrowane w każdym odbiorniku bez względu na numer odbiornika i numer ustawionego wjazdu. Rejestracja musi zostać przeprowadzona tradycyjnie w pobliżu odbiornika po wybraniu opcji konfiguracyjnej 3.Dodaj pilota lokalnego - kanal 1 lub 4.Dodaj pilota lokalnego - kanal 2. Lokalnego pilota można zarejestrować na pierwszej wolnej pozycji (dodanie pilota), lub na wybranej pozycji (zastąpienia pilota).

**Piloty zdalne** to piloty które zawierają numer odbiornika i numer wjazdów którymi mają sterować i które mogą być zarejestrowane tylko w odbiorniku o tym samym numerze. Piloty te rejestrują się automatycznie po pierwszym użyciu. Piloty zdalne oprócz informacji o numerze odbiornika i numerach wjazdów zawierają również informacje o tym, czy mają automatycznie rejestrować się na pierwszej wolnej, czy na konkretnej pozycji. Aby zaprogramować programatorem pilota zdalnego, niezbędna jest znajomość ośmiocyfrowego numeru odbiornika, który można poznać wybiera-

jąc opcję Nr13 Zmien numer odbiornika

Każdego pilota można zaprogramować programatorem jako lokalnego, zdalnego lub managera.

**EEprom** Jeżeli odbiornik po włączeniu zasilania wykryje że w podstawce znajduje się EEprom, to w dwóch krokach zapyta nas, czy chcemy skopiować EEprom wewnętrzny na zewnętrzny (w podstawce), czy zewnętrzny na wewnętrzny. Jeżeli nie wybierzemy żadnej opcji, po 20 sekundach odbiornik gra hymn kibica i przechodzi do normalnej pracy. Po wprowadzeniu PINu można wybrać jedną z czternastu opcji konfiguracyjnych - jest to menu główne:

- 1. Kanał 1 to wjazd nr xx:
- 2. Kanał 2 to wjazd nr xx:
- 3. Pozycje zarejestrowanych pilotów xxxx:
- 4. Dodaj pilota lokalnego kanał nr1:
- 5 Dodaj pilota lokalnego kanał nr2:
- 6. Kasuj pilota:
- 7. Blokuj pilota:
- 8. Odblokuj pilota:
- 9. Tryb kanału nr 1:
- 10. Tryb Kanału nr 2:
- 11. Zmień PIN:
- 12. Zmień pilota MANAGERA:

13. Zmień numer odbiornika xx xxx xxx:

14. Przywróć ustawienia fabryczne:

#### **2.1. Kanał 1 i Kanał 2 to wjazd nr xx:**

Podczas wyświetlania opcji 1.Kanal1 to wjazd nr XXI lub 2.Kanal 2 to wjazd nr XX: ostatnie dwie cyfry oznaczają bieżące ustawienie. Naciskając przycisk B, odbiornik \_ wyświetli X<sup>-</sup>. Cyfra X, jest pierwszą aktualną cyfrą numeru wjazdu kanału nr1. Naciskając przycisk A, zmieniamy pierwsza cyfrą, naciśnięcie przycisku B zatwierdza pierwszą cyfrą numeru wjazdu i można ustawiać drugą cyfrę. Druga cyfra jest drugą aktualną numeru bramy. Po ustawieniu drugiej cyfry numeru wjazdu kanału nr1 lub nr2 i zatwierdzeniu przyciskiem B, odbiornik przechodzi do menu głównego.

#### **2.1.Pozycje zajętych pilotów**

Podczas wyświetlania opcji 2.Pozycje zarejestrowanych pilotow 098/999. Ostatnie dwie liczby oznaczają aktualną liczbę zajętych pozycji, i maksymalną liczbą pozycji odbiorniku. Nacisnąć i zwolnić przycisk B. Odbiornik wyświetli A pozycja poprzednia, B pozycja kolejna. Naciskając przycisk B, odbiornik wyświetli pierwszą zajętą pozycję w odbiorniku łącznie z informacją czy pilot jest zarejestrowany lokalnie czy zdalnie, oraz jeśli pilot jest zablokowany informację o jego zablokowaniu. Przyciskami A i B można przeglądać kolejne zajęte pozycje. Informacja o zajętych pozycjach jest przydatna do lokalnej i zdalnej rejestracji pilota - ponieważ rejestracja na dedykowaną pozycję zawsze najpierw kasuje pilota na tej pozycji.

#### **2.2.Dodaj pilota lokalnego - kanału nr1 i nr2**

Podczas tej opcji można rejestrować **tylko piloty lokalne**. Pilotami lokalnymi są piloty skonfigurowane jako lokalne programatorem, oraz gotowy piloty PROXIMA.

Podczas wyświetlania opcji:

4.Dodaj pilota lokalnego - kanal 1: lub 5.Dodaj pilota lokalnego - kanal 2: nacisnąć i zwolnić przycisk B. Odbiornik wyświetli Nacisnij pilota lub podaj numer pozycji i nacisnij pilota.

Naciśnięcie pilota powoduje jego rejestracje na pierwszej wolnej pozycji i wyświetlenie tej pozycji. Można przez kolejne 10s rejestrować kolejne piloty lokalne.

Naciśnięcie przycisku A na odbiorniku rozpoczyna wybór pozycji na której ma zostać zarejestrowany pilot lokalny. Numer pozycji wybiera się podobnie jak pierwsze trzy cyfry PINu. Po wprowadzeniu trzeciej cyfry pozycji przyciskiem A, naciśnięcie przycisku B, powoduje wyświetlenie przez odbiornik Nacisnij pilota, należy nacisnąć dowolny przycisk pilota. Odbiornik wyświetli pozycję na której został zarejestrowany pilot np: 045. **Jeżeli na wybranej pozycji był zarejestrowany pilot, to zostaje on skasowany.**

Jeżeli pilot jest już zarejestrowany, pilot jest pilotem zastapionym (nieaktywnym), pilotem zdalnym, lub pilotem spoza systemu (może to być pilot zdalny z innym numerem odbiornika) to odbiornik wyświetla stosowny komunikat.

#### **2.3.Kasuj pilota**

Podczas wyświetlania opcji 6.Kasuj pilota nacisnąć i zwolnić przycisk B. Odbiornik wyświetli Podaj nr pozycji pilota A lub wyjdz B. Naciśnięcie przycisku A na odbiorniku rozpoczyna wybór pozycji w odbiorniku na której ma zostać skasowany pilot. Numer pozycji wybiera się podobnie jak pierwsze trzy cyfry PINu. Po wprowadzeniu trzeciej cyfry pozycji przyciskiem A, naciśnięcie przycisku B, powoduje wyświetlenie przez odbiornik Skasowano pilota na pozycji nrXXX

#### **2.4.Blokuj pilota**

Podczas wyświetlania opcji 7. Blokuj pilota nacisnąć i zwolnić przycisk B. Odbiornik wyświetli Podaj nr pozycji pilota A lub wyjdz B. Naciśnięcie przycisku A na odbiorniku rozpoczyna wybór pozycji w odbiorniku na której ma zostać zablokowany pilot. Numer pozycji wybiera się podobnie jak pierwsze trzy cyfry PINu. Po wprowadzeniu trzeciej cyfry pozycji przyciskiem A, naciśnięcie przycisku B, powoduje wyświetlenie przez odbiornik Zablokowano pilota na pozycji nrXXX

#### **2.6.Odblokuj pilota**

Podczas wyświetlania opcji 8.Odblokuj pilota nacisnąć i zwolnić przycisk B. Odbiornik wyświetli Podaj nr pozycji pilota A lub wyjdz B. Naciśnięcie przycisku A na odbiorniku rozpoczyna wybór pozycji w odbiorniku na której ma zostać odblokowany pilot. Numer pozycji wybiera się podobnie jak pierwsze trzy cyfry PINu. Po wprowadzeniu trzeciej cyfry pozycji przyciskiem A, naciśnięcie przycisku B, powoduje wyświetlenie przez odbiornik Odblokowano pilota na pozycji nrXXX

#### **2.7.Tryb kanału nr1 i kanalu nr2**

Kanał nr1 i nr2 może pracować w trzech trybach: bistabilny, TDJN - Tak Długo Jak Naciskasz i monostabilny 1-998s. Podczas wyświetlania opcji 9.Tryb kanalu nr1 lub 10.Tryb kanalu nr2 nacisnąć i zwolnić przycisk B. Odbiornik wyświetli: 000 bistabily, 999 TDJN, np:005=5s, Podaj wartosc A lub wyjdz B

Naciśnięcie przycisku A na odbiorniku rozpoczyna wybór trybu pracy kanału nr1 lub nr2 , wprowadzenie liczby 000 wybiera tryb bistabilny, wprowadzenie liczby 999 wybiera tryb TDJN (Tak Długo Jak Naciskasz, wprowadzenie liczby z zakresu 1-998 wybiera tryb monostabilny z czasem 1-998 sekund. Trzycyfrową liczbę wprowadza się podobnie jak pierwsze trzy cyfry PINu. Po wprowadzeniu trzeciej cyfry przyciskiem A, naciśnięcie przycisku B, powoduje wyświetlenie przez odbiornik Np: Wybrano tryb monostabilny 6s

#### **2.8. Zmień PIN odbiornika**

Podczas wyświetlania opcji 11. Zmien PIN. Odbiornik wyświetli Podaj nowy PIN lub wyjdz B. W ciągu 10sekund nacisnąć przycisk A tyle razy ile wynosi pierwsza nowa cyfra PINu, nacisnąć i zwolnić przycisk B, nacisnąć przycisk A tyle razy ile wynosi druga nowa cyfra PINu ..... nacisnąć i zwolnić przycisk B, nacisnąć przycisk A tyle razy

ile wynosi nowa, szósta, ostatnia cyfra PINu i nacisnąć przycisk B. Po wprowadzeniu szóstej cyfry przyciskiem A, po naciśnieciu przycisku B odbiornik wyświetli Nowy PIN to XXX XXX zmien A, zatwierdz B. Można ponownie przyciskiem A zacząć wprowadzać nową pierwszą cyfrę PINu, lub zatwierdzić nowy PIN przyciskiem B.

#### **2.9.Zmień pilota MANAGERA**

Pilot MANAGER jest zwykłym pilotem, ale specjalnie skonfigurowanym jako pilot MANAGER. Podczas wyświetlania opcji 12.Zmien pilota MANAGERA nacisnąć i zwolnić przycisk B. Odbiornik wyświetli Nacisnij pilota lub wyjdz B. Należy nacisnąć dowolny przycisk pilota MANA-GERA, odbiornik potwierdzi wyświetleniem słowa Gotowe.  $\rightarrow$  Aby dwa przyciski pilota MANAGERa pełniły dokładnie taką samą funkcję jak przyciski na A i B na spodzie obudowy odbiornika, trzeba wskazać odbiornik nad którym kontrolą ma przejąć pilot MANAGER.

→ Pierwszy sposób to ręczne wprowadzenie PINu i wejście do opcji konfiguracyjnych po których teraz można poruszać się pilotem MANAGEREM.

 $\rightarrow$  Drugi sposób polega na naciskaniu przez 5s pilota który steruje dowolnym kanałem tego odbiornika. Po pięciu sekundach odbiornik wyświetla Wcisnij oba przyciski pilota MANAGERA.

**→ Wciśniecie obu przycisków** zarejestrowanego pilota MANAGERA powoduje że odbiornik wyświetla pierwsza opcje konfiguracyjną.

Wszędzie tam gdzie w instrukcji występuje zdanie: naciśnij przycisk np: A, oznacza ono naciśnięcie przycisku A na spodzie odbiornika, lub przycisku A na zarejestrowanym pilocie MANAGERze. Daje to wygodny dostęp do konfiguracji odbiornika zamontowanego np. dosyć wysoko. Dodatkowo zarejestrowany pilot MANAGER nie wymaga podawania PINu odbiornika.

 $\rightarrow$  Po naciśnięciu obu przycisków pilota MANAGERA odbiornik przechodzi do normanej pacy, sterownik gra hymn kibica i wyświetla Koniec konfgurowanie pilotem MA-NAGERem.

Odbiornik rejestruje pilota MANAGERA o dowolnym numerze. Można więc posiadać jednego pilota MANAGERA do wszystkich odbiorników.

#### **2.10.Zmień numer odbiornika (osiem cyfr)**

Podczas wyświetlania opcji 13. Zmien numer odbiornika XX XXX XXX**:. Ostatnie osiem cyfr to aktualny numer** odbiornika. Odbiornik wyświetli Podaj nowy odbiornika lub wyjdz B. W ciągu 10sekund nacisnąć przycisk A tyle razy ile wynosi pierwsza nowa cyfra numeru odbiornika, nacisnąć i zwolnić przycisk B, nacisnąć przycisk A tyle razy ile wynosi druga nowa cyfra numeru ..... nacisnąć i zwolnić przycisk B, nacisnąć przycisk A tyle razy ile wynosi nowa, ósma, ostatnia cyfra numeru i nacisnąć przycisk B.

Po wprowadzeniu ósmej cyfry przyciskiem A, po naciśnięciu przycisku B odbiornik wyświetli Nowy numer odbiornika.

to XX XXX XXX zmien A, zatwierdz B. Można ponownie przyciskiem A zacząć wprowadzać nową pierwszą cyfrę numeru, lub zatwierdzić nowy numer przyciskiem B.

#### **2.11.Przywróć ustawienia fabryczne**

Podczas wyświetlania opcji 14.Przywroc ustawienia fabryczne nacisnąć i zwolnić przycisk B. Odbiornik wyświetli UWAGA! Wszystkie piloty zostana wykasowane! Potwierdz A lub! B Menu

Po zatwierdzeniu przyciskiem A odbiornik przez około 30 będzie wyświetlał Prosze czekac... a następnie słowa Gotowe.

Po przywróceniu ustawień fabrycznych wszystkie piloty i PIN zostają skasowane. Numer odbiornika nie zostaje skasowny. Po przywróceniu ustawień fabrycznych odbiornik wymaga ustanowienia nowego (lub np. poprzedniego) sześciocyfrowego PINu dostępu do odbiornika opisanego w punkcie 2 konfiguracja.

#### Pamięć EEprom

Jeżeli chcemy sklonować odbiornik, lub zastapić uszkodzony, należy do odłączonego odbiornika włożyć pamięć EEprom do podstawki, włączyć zasilanie i wybrać kopiowanie EEpromu wewnętrznego na zewnętrzny. Następnie należy wyłączyć zasilanie, wyjąć EEprom, włożyć EEprom do nowego odbiornika, włączyć zasilanie i wybrać kopiowanie EEpromu zewnętrzny na wewnętrzny. Można, ale nie trzeba usunąć zewnętrzny EEprom. Jeżeli dodatkowa pamięć EEprom jest obecna od początku działania odbiornika. to odbiornik równolegle do obu EEpromów zapisuje istotne dane. Umożliwia to sklonowanie odbiornika nawet gdy kopiowanie pamięci wewnętrznej na zewnętrzną jest niemożliwe z powodu uszkodzenia odbiornika.

### 3.Dane techniczne

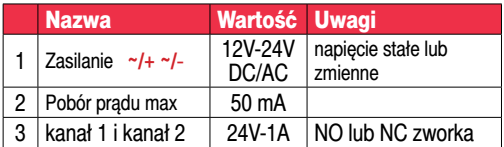

# 4. Wyprowadzenia

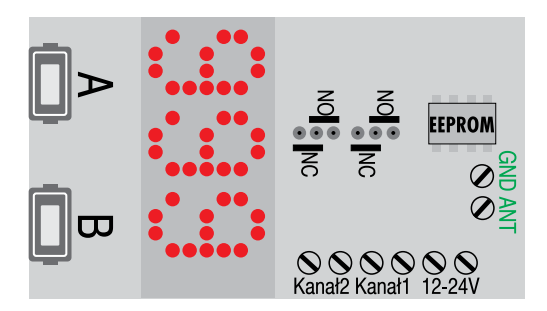

# **PILOT SMART PO** BIAŁA lub ŻÓŁTA dioda LED

#### 8**BBBB** 6**BBB** 4**BB** 2Β **7AAAA 5AAA**  $3\Delta\Delta$

 $\rightarrow$  PILOT SMART POWER mimo że posiada tylko dwa przyciski może wysłać osiem rozkazów. Rozkaz pierwszy wysyłany jest po jednokrotnym naciśnieciu przycisku A, a rozkaz ósmy po czterokrotnym naciśnięciu przycisku B. Instalator, w procesie bezprzewodowego programowania może uaktywnić dowolny jeden, dwa ... lub wszystkie rozkazy, a każdy rozkaz to dowolny wjazd z 99 możliwych wjazdów. Numery wjazdów mogą sie powtarzać.

 $\rightarrow$  Pilot SMART\_POWER umożliwia grupowe wysłanie kilku rozkazów. Żeby wysłać grupowo rozkazy 1\_2\_8 należy:

krótko nacisnąć przycisk A, można bez zwłoki krótko naci snać przycisk B, poczekać aż krótko błyśnie dioda LED pilota i cztery razy krótko nacisnąć przycisk B. Po sekundzie piloty wysyła wszystkie trzy rozkazy. Czekanie na migniecie diody LED, oznaczające zakończenie wyboru rozkazu wymagane jest tylko gdy kolejne rozkazy wprowadza sie tym samym przyciskiem. Kolejne rozkazy wprowadzane innym przyciskiem nie wymagają oczekiwania na błyśnięcie diody LED pilota.

 $\rightarrow$  Pilot SMART\_POWER po równoczesnym naciśnięciu obu przycisków A i B pilot wysyła wszystkie aktywne rozkazy.

# **Programator SMAR**

#### **Dzięki PROGRAMATORowi można:**

**x** Zaprogramować dwa rodzaje pilotów zdalnych - pilota zdalnego, automatycznie rejestrującego się na pierwszą wolną pozycję w odbiornikach (dodanie pilota bez zdalnej kontroli jego pozycji w odbiorniku), oraz pilota zdalnego z pozycją, który automatycznie rejestruje się w odbiornikach na konkretnej pozycji (dodanie / zastąpienie utraconego pilota - utracony pilot przestaje działać). Podczas programowania ustalane są również numery wjazdów którymi sterują piloty zdalne.

 $\gg$  Zaprogramować pilota lokalnego (tradycyjnego) którego można dodać do dowolnego odbiornika SMART\_POWER na dowolną pozycję w dowolny kanał (wjazd),

t Programowanie może odbywać się przewodowo, po rozkręceniu obudowy, dla wszystkich pilotów STANDAR-DOWYCH (dioda czerwona lub niebieska), jak i też bezprzewodowo po położeniu zamkniętego pilota na programator dla pilotów SMART\_POWER z mikroprocesorem (biała lub żółta dioda LED),

**XXII Zaprogramować pilota MANAGERa, który służy do** bezprzewodowego i bez wprowadzania PINu odbiornika

zarządzania odbiornikiem - odbiornik musi znajdować się w zasięgu działania pilota i wzroku operatora,

**XXX Wygodnie radiowo skonfigurować odbiornik - ustawić** numer i PIN odbiornika, oraz tryby pracy obu kanałów.

 $\textcircled{\tiny{\textbf{20}}}\mathbb{R}$  Po położeniu na programatorze pilota SMART\_POWER można odczytać wszystkie osiem z 99 numerów wjazdów pilota, oraz numer odbiornika (1-99 999 999).

 $\circ$  Po naciśnietego przycisku pilota można odczytać rodzaj pilota (zdalny pozycja pierwsza wolna, zdalny z numerem pozycji, lokalny, MANAGER) oraz w zależności od rodzaju pilota: jego numer seryjny, pilotów odbiornika.

# Opis programu

Do programowania i odczytu pilotów i służy program PSMART v1.2 wraz z programatorem.

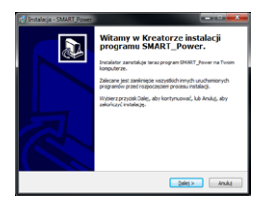

Po włożeniu przewodu USB programatora do komputera PC, komputer automatycznie zainstaluje niezbędne sterowniki. Następnie należy zainstalować dostarczony z programatorem program, należy uruchomić plik install.exe

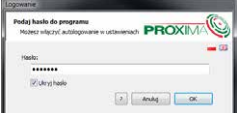

Po uruchomieniu zainstalowanego programu wprowadzone jest domyślne hasło Proxima,

W pasku A <sup>→</sup> Menu → Ustawienia → Hasło można zmienić domyślne hasło Proxima, a **→ Menu → Ustawienia → Język wybrać język programu.** 

# Zakładka O **Odbiorniki**

Okno zawiera wszystkie dodane w programie **Odbiorniki**

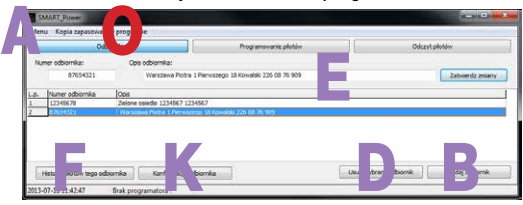

Przycisk B **Dodaj odbiornik** otwiera okno C w którym należy wpisać dowolny ośmiocyfrowy numer odbiornika, oraz dowolny opis odbiornika np. z adresem, numerem telefo-

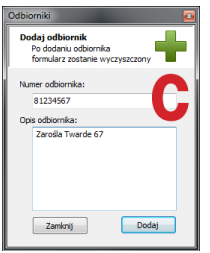

nu, datą instalacji, kontaktem do AMINISTRATORA, itp.

Przycisk D **Usuń wybrany odbiornik** - usuwa wybrany odbiornik.

W polu E można edytować i zatwierdzić opis wprowadzony wcześniej w oknie C **Odbiorniki**.

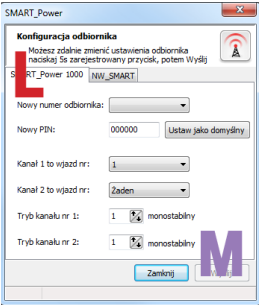

Okno O **Odbiorniki** ma również przycisk K **Konfiguracja odbiornika**, którego naciśnięcie otwiera okno L w którym można w zakładce SMART\_POWER wybrać numer odbiornika, ustanowić PIN, przypisać numery wjazdów do kanału nr1 i nr2, oraz ustawić

tryby obu kanałów. Klinięcie przycisku M wyślij powoduje wysłanie konfiguracji do odbiornika - odbiornik musi być w zasięgu programatora i być w stanie jednej z 14 opcji konfiguracyjnych. Napis P PC PC OK na odbiorniku potwierdza poprawne odebranie konfiguracj. Zakładka NW\_SMART umożliwia zdalne konfigurowanie pomocniczego odbiornika NW\_SMART.

Przycisk F **Odbiorniki Historia pilotów tego odbiornika** okna O **Odbiorniki Historia pilotów tego odbiornika** otwiera nowe okno, G **Piloty Odbiornika xxxxx,** w którym automatycznie zapisywane są wszystkie **zdalne** zaprogramowane piloty.

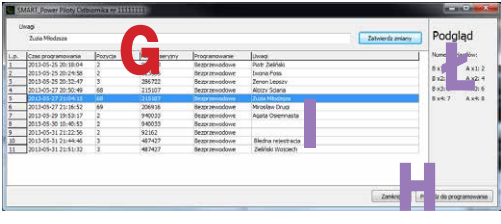

Instalator może dodać/zmienić opis pilota I (dane właściciela, nr lokalu, pilot zgubiony, zaprogramowany ponownie, itp). Nie ma natomiast możliwości usuwania z listy raz poprawnie dodanego pilota zdalnego. Jeżeli np. Instalator dodał błędnie pilota - może ten fakt skomentować w opisie np. błędnie dodany.

Jeżeli usuniemy odbiornik przyciskiem D **Usuń wybrany odbiornik** w oknie O **Odbiorniki**, a następnie dodamy odbiornik o tym samym numerze, to przywrócona zostanie również historia pilotów zdalnych tego odbiornika.

Po zaznaczeniu pilota w oknie G **Piloty Odbiornika xxxxx**  można zobaczyć wjazdy którymi steruje wybrany pilot pole Ł Podgląd.

Po naciśnięciu przycisku H **Przejdź do Programowania** w oknie G, okno G zostaje zamknięte a otwiera się okno P, **Programowanie pilotów** z ustawionym typem pilota, sposobem programowania, numerem odbiornika, wjazdami i ewentualnym numerem pozycii w sterowniku (jeżeli był to pilot zdalny z pozycją) - na przykład takie:

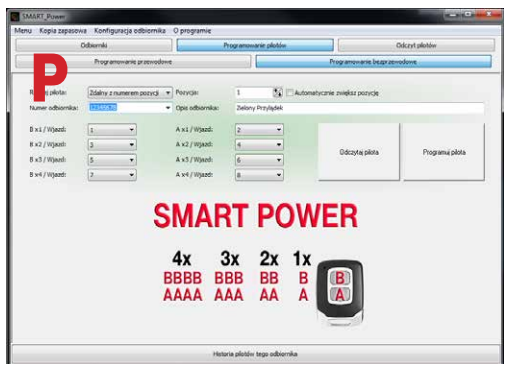

# Zakładka **Programowanie pilotów**

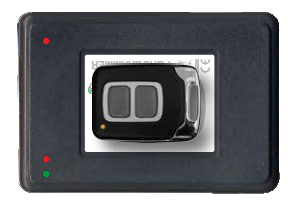

Piloty SMART\_POWER posiadają wbudowany odbiorniki radiowy i można je programować bezprzewodowo, poprzez położenie na programatorze.

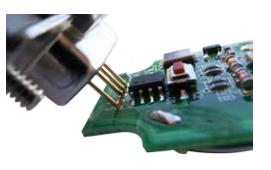

Piloty STANDARDOWE nie posiadają wbudowanego odbiornika i trzeba je programować sondą podłączoną do programatora, konieczny jest elektryczny kontakt sondy z płytką drukowaną pilota.

Piloty **SMART\_POWER** i piloty **STANDARDOWE** Instalator może zaprogramować jako:

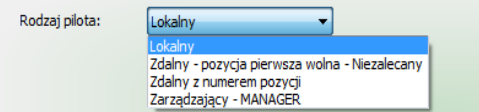

**Pilot lokalny** to pilot tradycyjny, który można zarejestrować na pozycji pierwszej wolnej (dodać), lub na wybranej pozycji (zastąpić), w każdym odbiorniku SMART\_POWER bez względu na numer odbiornika. Można to jednak zrobić tylko w jego pobliżu, po wejściu do konfiguracji przyciskami na odbiorniku lub pilotem MANAGEREM. Nie ma potrzeby wybierania numeru odbiornika, pilot lokalny steruje tylko kanałem, kanałami odbiornika do których został dodany.

**Pilot zdalny - pozycja pierwsza wolna** to pilot, który zostanie automatycznie zarejestrowany przy pierwszym użyciu na pozycji pierwszej wolnej (zostanie dodany), ale tylko w odbiorniku, którego numer został wybrany w oknie odbiornik, nie jest to zalecany rodzaj pilota ponieważ instalator traci kontrolę nad pozycją na której pilot rejestruje się automatycznie i trudno go usunąć /zastąpić, chyba że po rejestracji pilota w odbiorniku zapamięta jego pozycję.

**Pilot zdalny - z numerem pozycji** to pilot, który zostanie automatycznie zarejestrowany przy pierwszym użyciu, na pozycji której numer został wpisany w oknie Numer pozycji pilota (zastąpi pilota), ale tylko w odbiorniku którego numer został wybrany w oknie Numer odbiornika.

**Pilot MANAGER** - zarejestrowany w odbiorniku **Pilot MA-NAGER** (opcja nr12) pełni dokładnie taką samą funkcję jak przyciski na A i B na spodzie obudowy odbiornika.

**→ Żeby zaprogramować pilota lokalnego** nie są wymagane żadne informacje, to instalator rejestruje pilota lokalnego w wybranym kanale odbiornika - w tradycyjny sposób.

jŻeby zaprogramować **pilota zdalnego z pozycją pierwsza wolną** wymagany jest numer odbiornika (osiedla) oraz numery wjazdów którymi ma sterować pilot.

**→ Żeby zaprogramować pilota zdalnego z pozycją** wymagany jest numer odbiornika (osiedla), numer pozycji w odbiorniku, oraz numery wjazdów którymi ma sterować pilot.

Program po każdym poprawnym programowaniu pilota z numerem pozycji, może automatycznie zwiększyć o jeden numer pozycji, ułatwiając programowanie seryjne.

**→ Żeby zaprogramować pilota MANAGERA** potrzebny jest tylko jego numer, umożliwia to zaprogramowanie wielu Pilotów MANAGERów o tym samym numerze.

### Zakładka **Programowanie pilota** j **Programowanie przewodowe**

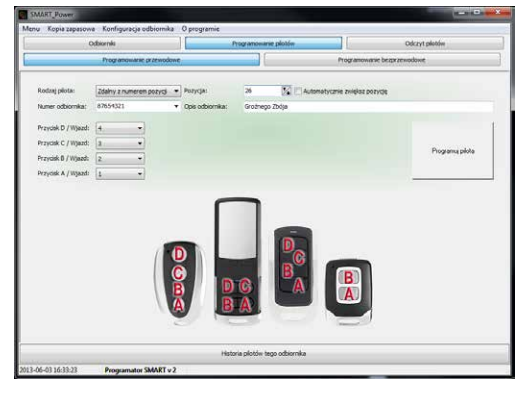

Przewodowo programuje się piloty STANDARDOWE z układem HCS (dioda LED czerwona lub niebieska) poprzez dotknięcie sondą programującą odpowiednich pól na płytce rozkręconego pilota i po naciśnięciu lewym przyciskiem myszy pola **PROGRAMUJ**, (działa też przycisk Enter i Spacia).

Pole **Przycisku** zmienia kolor na zielony - programowanie zakończyło się sukcesem, lub kolor czerwony - porażka.

Piloty **STANDARDOWE zaprogramowane jako zdalne**  mogą sterować dowolnymi **czteroma wjazdami o numerach nr 1\_2\_3\_4\_5\_6\_7\_8\_9\_10**. Niestety istnieje pewne ograniczenie: przyciski z numerami wjazdów muszą był ułożone D>C>B>A, od największego do najmniejszego. Możliwe są więc przykładowe konfiguracje **D\_C\_B\_A**: 8\_5\_4\_1, lub 6\_4\_2\_1, lub 10\_3\_2\_1, lub 8\_7\_4\_2 itp.

Niepoprawną kombinacją jest np: 9\_7\_**1**\_**5**, ale program nie pozwoli wybrać niepoprawnej kombinacji.

 $\rightarrow$  Oznacza to np. że jeżeli przycisk D otwiera wjazd nr4, to przyciski C\_B\_A muszą sterować wjazdami 3\_2\_1. Instalator posiada jednak dowolność w ustanawieniu numeru bramy w odbiorniku i tym sposobem może częściowo obejść to ograniczenie.

Piloty SMART\_POWER\_nie\_posiadają tych ograniczeń, a dodatkowo mogą sterować nawet ośmioma ze 99 wjazdów.

#### Zakładka **Programowanie pilota**j**Programowanie bezprzewodowe**

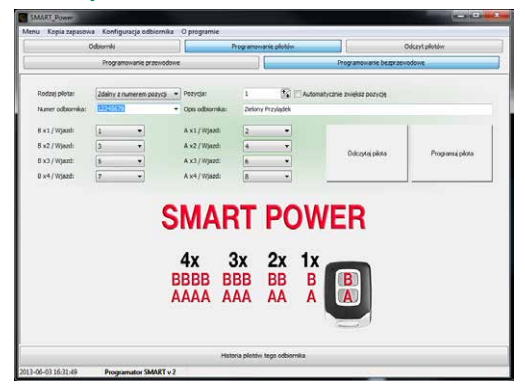

#### **Programowanie bezprzewodowe**

Bezprzewodowo programuje się piloty SMART\_POWER (dioda LED biała lub żółta) poprzez położenie na wierzchu programatora zamkniętego pilota SMART\_POWER i po naciśnięciu lewym przyciskiem myszy pola **PROGRAMUJ**, (działa też przycisk Enter i Spacja).

**Piloty SMART\_POWER zaprogramowane jako zdalne** mogą sterować maksymalnie **ośmioma wjazdami ze wszystkich 99**.

Pole **Przycisku** zmienia kolor na zielony - programowanie zakończyło się sukcesem, lub kolor czerwony - porażka.

**Odczytaj konfigurację pilota** Przycisk umożliwia odczytanie konfiguracji pilota i ponowne jego zaprogramowanie na przykład ze zmienionymi wjazdami. Programowanie bezpośrednio po odczycie pilota nie zmienia niepowtarzalnego numeru pilota - przydatne, gdy zmieniamy już zarejestrowanego pilota zdalnego z pozycją pierwsza wolną - pilot będzie sterował innymi wjazdami, a nie zarejestruje się jako nowy, inny pilot. Odczyt zdalnego pilota wymaga obecności odbiornika w bazie programu.

Zakładka **Odczyt pilota** umożliwia odczyt użytego przez dwie sekundy pilota. Odczyt zdalnego pilota wymaga obecności odbiornika w bazie programu. Pilot zdalny z numerem pozycji

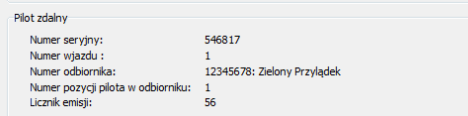

**UWAGA:** Jedynym, czym różnią sie odbiorniki od siebie jest ich **numer seryjny**. Instalator otrzymuje odbiornik z ustawionym przez producenta unikalnym numerem seryjnym. Instalator, nie zmiejąc oryginalnego numeru seryjnego ma pewność, że nikt inny nie posiada odbiornika o tym samym numerze. Jeżeli Instalator ma potrzebę zmiany numeru seryjnego - np: osiedle posiada kilka wjazdów i wszystkie odbiorniki powinny posiadać ten sam numer, Instalator powinien użyć jednego z numerów odbiornika którego jest właścicielem.

#### **Gwarancia**

Producent jest przekonany, że urządzenie będzie funkcjonowało poprawnie przez wiele lat. Jeżeli jednak w ciągu trzech lat od daty wydania wystąpią usterki w jego działaniu zostaną one bezpłatnie usunięte. W tym celu należy urządzenie dostarczyć do punktu sprzedaży na koszt reklamującego. Gwarancja nie obejmuje: uszkodzeń mechanicznych, termicznych oraz zalania urządzenia. Nie należy również naruszać plomb gwarancyjnych. Odpowiedzialność producenta jest ograniczona do wysokości wartości urządzenia. Gwarancja na sprzedany towar konsumpcyjny nie wyłącza, nie ogranicza ani nie zawiesza uprawnień kupującego wynikających z niezgodności towaru z umową.

Zgodnie z przepisami Ustawy z dnia 29 lipca 2005r. o ZSEiE zabronione jest umieszczanie łącznie z innymi odpadami zużytego sprzętu oznakowanego symbolem **przekreślonego kosza**. Użytkownik, chcąc pozbyć się sprzętu elektronicznego lub elektrycznego, jest obowiązany do oddania go do punktu zbierania zużytego sprzętu. Powyższe obowiązki ustawowe zostały wprowadzone w celu ograniczenia ilości odpadów powstałych ze zużytego sprzętu elektrycznego i elektronicznego oraz zapewnienia odpowiedniego poziomu zbierania, odzysku i recyklingu. W sprzęcie nie znajdują się składniki niebezpieczne, które mają szczególnie negatywny wpływ na środowisko i zdrowie ludzi.

PROXIMA 87-100 Toruń,

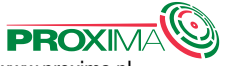

ul. Filtrowa 23, tel. 56 660 2000 www.proxima.pl

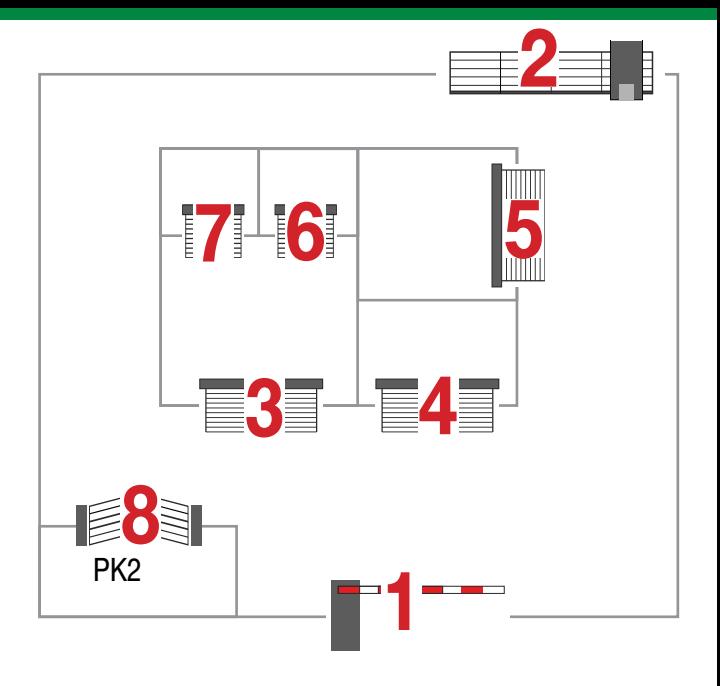